# **Машина для испытания материалов на разрыв и продавливание** *ЛинтеЛ***® МРП-20**

# **Программа и методика аттестации**

**АИФ 2.782.012 МА**

# **Содержание**

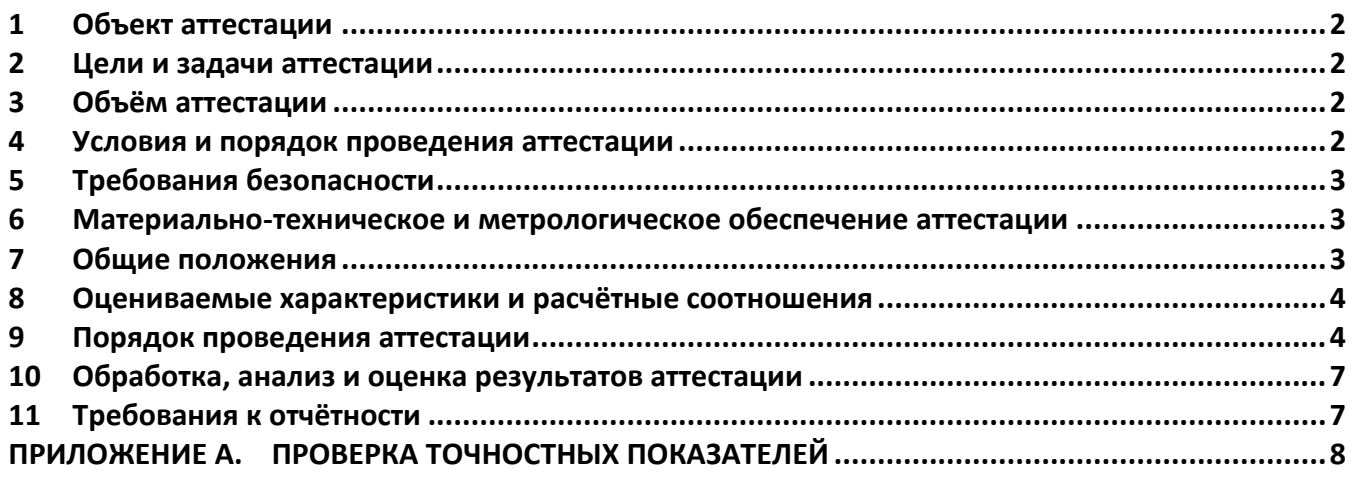

## **1 Объект аттестации**

- <span id="page-1-0"></span>1.1 Данный документ распространяется на машины для испытания материалов на разрыв и продавливание МРП-20 (далее – машина).
- 1.2 Комплектность машины при аттестации должна соответствовать его эксплуатационной документации.

#### **2 Цели и задачи аттестации**

<span id="page-1-1"></span>При аттестации машины определяют соответствие технического состояния машины требованиям ее эксплуатационной документации и возможность реализовывать методы по ОДМ 218.5.006, ГОСТ Р 55030, ГОСТ 32491.

#### **3 Объём аттестации**

<span id="page-1-2"></span>При проведении аттестации должны выполняться операции в последовательности, указанной в таблице [1.](#page-1-4) Периодичность аттестации: 1 год.

<span id="page-1-4"></span>Таблица 1 - Операции при аттестации

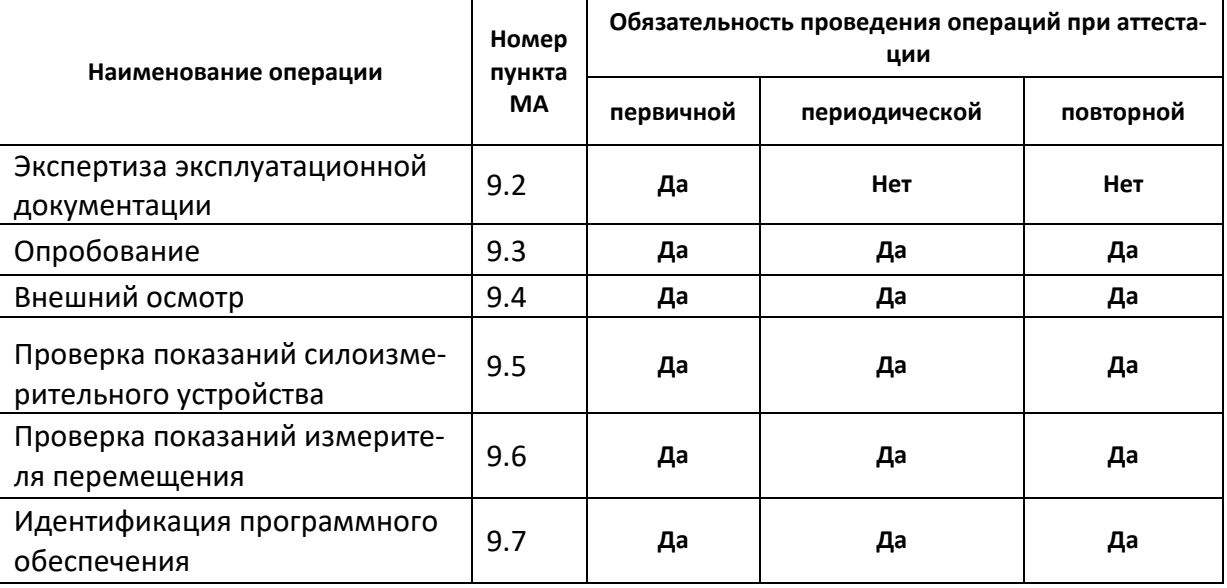

#### **4 Условия и порядок проведения аттестации**

- <span id="page-1-5"></span><span id="page-1-3"></span>4.1 Аттестацию необходимо проводить в следующих условиях:
- 4.1.1 Параметры окружающей среды:
- 1) температура окружающего воздуха, °С: от плюс 10 до плюс 35;
- 2) относительная влажность воздуха при температуре +25°С, не более, %: 80;
- 3) атмосферное давление, кПа: от 90,6 до 106,6.
- 4.1.2 Параметры питания:
- 1) напряжение, В: от 187 до 253;

2) частота переменного тока, Гц: от 49 до 51.

4.2 Условия прерывания (прекращения) аттестации указаны в тексте операций.

# **5 Требования безопасности**

- <span id="page-2-0"></span>5.1 При проведении аттестации необходимо выполнять следующие требования безопасности:
- 1) во время работы машина должна быть заземлена подключением к клемме заземления, а также подключена к евророзетке, имеющей заземление. В качестве шины заземления использовать контур заземления;
- 2) при работе с машиной обслуживающий персонал должен выполнять правила техники безопасности при работе с электрическими установками с напряжением до 1000 В;
- 3) запрещается размещение любых предметов на траверсе и под траверсой во избежание их разрушения и возможного перекоса траверсы и заклинивания привода;
- 4) запрещается во время испытания прикасаться к подвижным частям и рабочим поверхностям машины во избежание травм (машина развивает нагрузку до 10 тонн);
- 5) запрещается включение машины ранее, чем через 5 минут после выключения во избежание выхода машины из строя;
- 6) обслуживающий персонал должен:
	- пройти обучение для работы с машиной и получить допуск;
	- знать принцип действия машины;
	- знать правила безопасного обслуживания;
	- знать порядок действий при возникновении сбоя.
- 7) режим работы непрерывный. После окончания работы машина выключается тумблером **«Сеть»** на нижней стенке блока управления.
- 5.2 К аттестации не допускаются машины, не удовлетворяющие требованиям техники безопасности и технически неисправные.

# **6 Материально-техническое и метрологическое обеспечение аттестации**

- <span id="page-2-1"></span>6.1 Средства измерения, применяемые при аттестации, должны иметь свидетельство о поверке (протоколы, клейма) с не истекшим сроком действия.
- 6.2 Средства измерения, рекомендуемые для применения при аттестации машины, приведены в таблице [2.](#page-2-3)

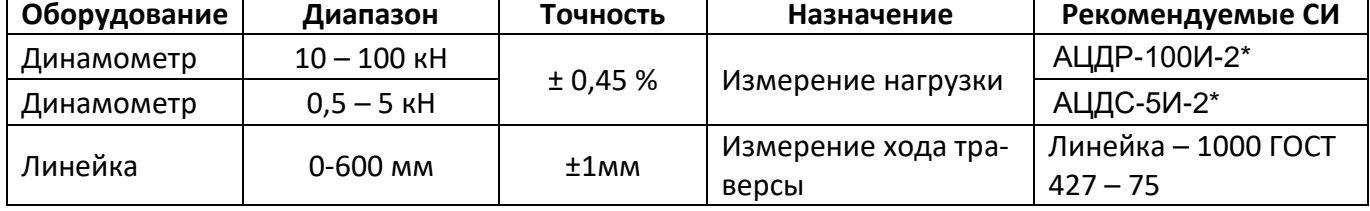

<span id="page-2-3"></span>Таблица 2 - Рекомендуемые средства измерения

\* по дополнительному заказу на машину могут быть установлены датчики с другим пределом измерения; образцовые динамометры должны соответствовать установленным датчикам.

6.3 Средства измерений должны обеспечивать требуемую точность измерения.

- 6.4 Предельно допустимые погрешности измерений, при всех испытаниях не должны превышать величин, указанных в настоящей методике аттестации.
- 6.5 Допускается применение других измерительных устройств, обеспечивающих требуемую точность и диапазон измерения.

#### **7 Общие положения**

- <span id="page-2-2"></span>7.1 Организация и порядок проведения аттестации должны соответствовать требованиям, установленным в ГОСТ Р 8.568-2017.
- 7.2 При аттестации машины определяют:
- 1) соответствие точностных характеристик требованиям нормативной документации, указанных в таблице 3 АИФ 2.782.012 РЭ;
- 2) возможность машины воспроизводить и поддерживать условия испытаний образцов в соответствии с требованиями нормативной документации на методы испытаний, указанных в п.2.1 АИФ 2.782.012 РЭ;
- 3) соответствие внешнего вида, комплектности и технического состояния средств измерений требованиям эксплуатационной документации на них;
- 4) наличие поверки средств измерений, применяемых при аттестации.
- 7.3 Особенностью при аттестации является то, что проверка датчиков усилия и перемещения осуществляется в статическом режиме.
- 7.3.1 Требования по безопасности приведены в п.[5.](#page-2-0)
- 7.3.2 К проведению аттестации машин допускаются лица, прошедшие инструктаж по технике безопасности, ознакомившиеся с настоящей инструкцией и технической документацией на аттестуемую машину.

#### **8 Оцениваемые характеристики и расчётные соотношения**

<span id="page-3-0"></span>Оцениваемые характеристики и расчётные соотношения приведены в таблице [3.](#page-3-3)

<span id="page-3-3"></span>Таблица 3 - Оцениваемые характеристики

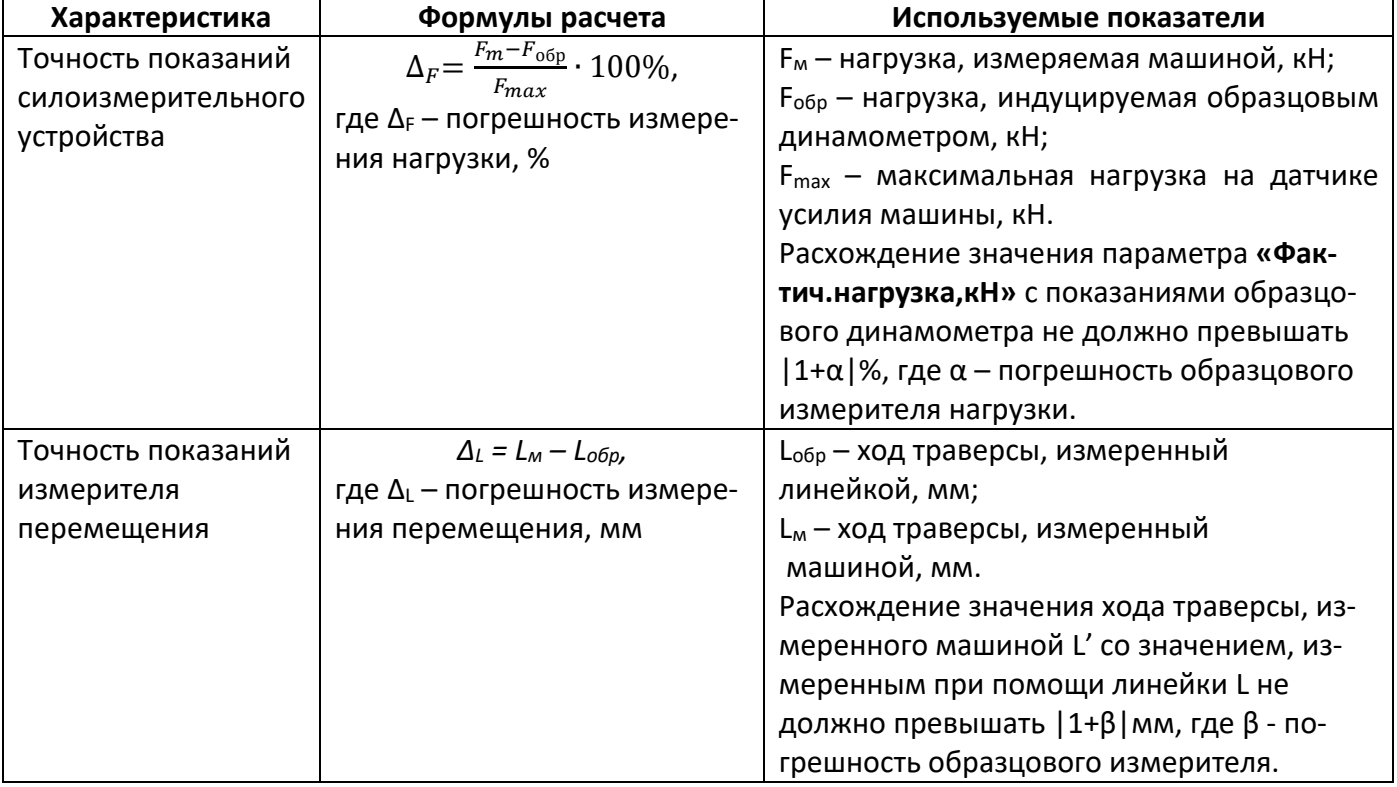

#### **9 Порядок проведения аттестации**

<span id="page-3-1"></span>9.1 Условия проведения аттестации Выполнить требования п.[4.1.](#page-1-5)

<span id="page-3-2"></span>9.2 Экспертиза эксплуатационной документации

На рассмотрение представляют:

1) руководство по эксплуатации испытательного оборудования;

- 2) паспорта на комплектующие изделия;
- 3) свидетельства о поверке СИ, используемых для проведения испытаний.

Содержание работ по рассмотрению документации и методика приведены в таблице [4.](#page-4-3)

<span id="page-4-3"></span>Таблица 4 - Содержание работ по рассмотрению документации и методика рассмотрения

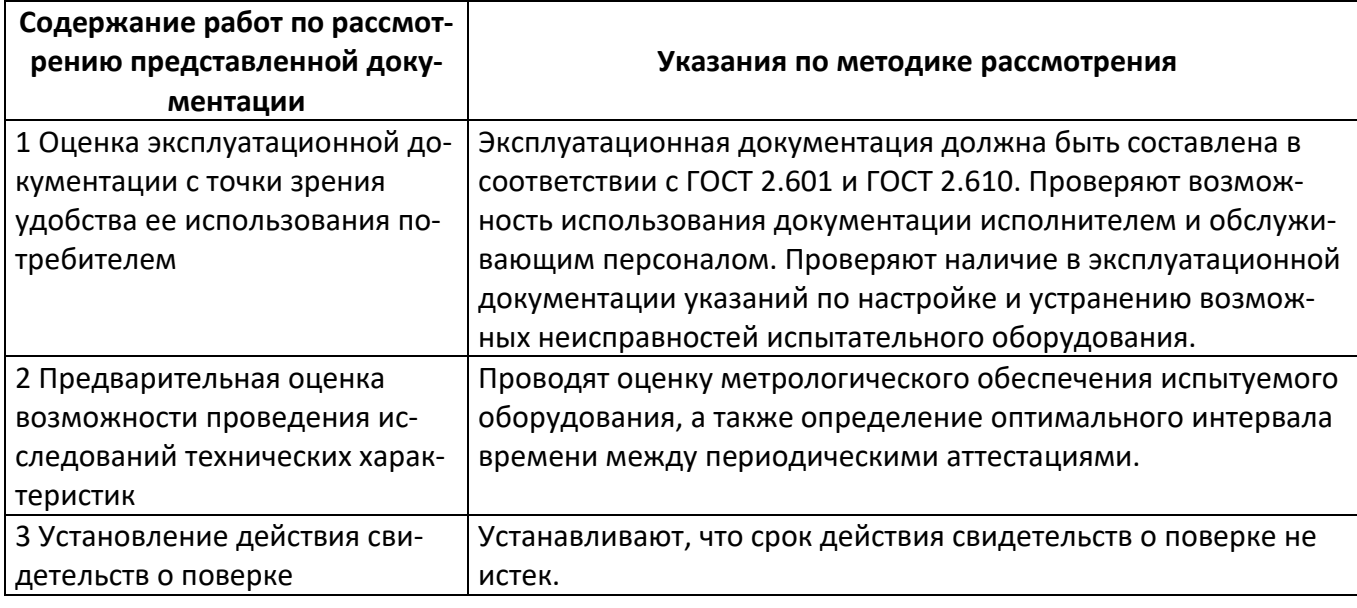

# <span id="page-4-0"></span>9.3 Внешний осмотр

Внешний осмотр производят путем визуальной проверки:

- 1) внешнего вида машины и ее сборочных единиц;
- 2) наличия комплектности эксплуатационной документации;
- 3) комплектности и маркировки машины в соответствии с эксплуатационной документацией;
- 4) отсутствия явных механических повреждений и дефектов.

# <span id="page-4-1"></span>9.4 Опробование

- 9.4.1 При опробовании проверяют:
- 1) соблюдение требований безопасности и условий аттестации;
- 2) возможность включения, выключения и функционирования машины;
- 3) работоспособность органов управления;
- 4) функционирование жидкокристаллического дисплея.
- 9.4.2 Вход в режим проверки
- 9.4.2.1 Включить машину тумблером **«Сеть»** и во время отображения окна загрузки нажать **[Режим]** – на дисплее появится меню **«СЕРВИС»**.
- 9.4.2.2 Вращением ручки управления выбрать пункт **«Обслуживание»** и нажать **[Пуск]** откроется меню **«ОБСЛУЖИВАНИЕ»**.

# *ВНИМАНИЕ*

*Если при входе в меню «ОБСЛУЖИВАНИЕ» автоматическая установка траверсы на базу не была завершена из-за препятствия, необходимо устранить препятствие и поднять траверсу до верхнего положения (пункт меню «Траверса»). В противном случае возможна некорректная работа машины.*

- 9.4.2.3 Выбрать пункт **«Траверса»**, нажать **[Режим]**.
- 9.4.2.4 Убедиться, что при вращении ручки управления по и против часовой стрелки траверса перемещается вверх и вниз.
- 9.4.3 Нажать **[Стоп]** для остановки траверсы.
- 9.4.4 Технически неисправные машины к аттестации не допускаются.
- <span id="page-4-2"></span>9.5 Проверка показаний силоизмерительного устройства

9.5.1 Проверить показания датчиков в зависимости от методов, по которым выполняются испытания (если, например, на машине не выполняются испытания по методу «продавливание», то нижний датчик не проверять) (см. таблицу 5).

Таблица 5 – Проверка показаний датчиков в зависимости от методов

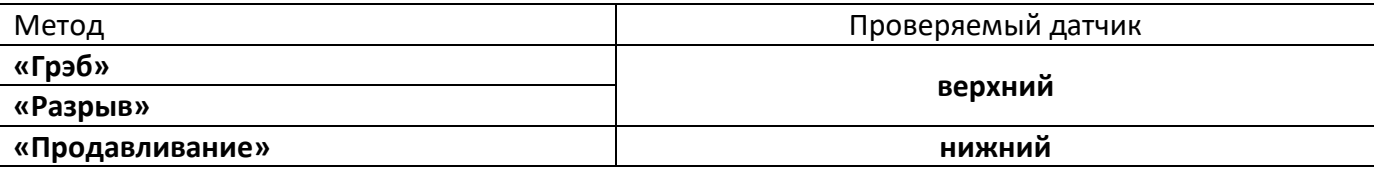

9.5.2 Установить образцовый динамометр с диапазоном, соответствующим проверяемому датчику. Установку выполнять согласно руководству по эксплуатации оснастки.

Для управления траверсой выбрать пункт **«траверса»**, нажать **[Режим]**, и вращением ручки управления задать требуемое положение траверсы.

- 9.5.2.1 При проверке нижнего датчика перемещением траверсы обеспечить зазор между образцовым динамометром и пуансоном на нижнем датчике машины 1-2 мм.
- 9.5.2.2 При проверке верхнего датчика перед сжатием тисов подвесить образцовый динамометр на верхнем зажиме таким образом, чтобы он не испытывал нагрузки, после чего обнулить показания образцового динамометра и датчика машины (пункт **«Обнулить показания»** меню **«ОБСЛУЖИВАНИЕ»**), затем сжать тисы (если к машине подключен аппарат МРПГ-Тисы, для сжатия выбрать пункт **«Сжать/разжать»** в меню **«ОБСЛУЖИВАНИЕ»**). Если при сжатии тисов появляется нагрузка, выбрать пункт **«Нагрузить, кН»** и задать значение **«0»** для снижения нагрузки (фактическая остаточная нагрузка может быть около ±0,2кН).
- 9.5.3 Выбрать пункт **«Нагрузить,%»** и нажать **[Пуск]** машина выполнит нагружение датчика до величины 10% от максимальной рабочей нагрузки на датчик.
- <span id="page-5-1"></span>9.5.4 После остановки привода выждать 3 минуты для стабилизации показаний образцового динамометра и проверяемого датчика. Записать показания машины и образцового динамометра в таблицу по форме А1 ПРИЛОЖЕНИЕ А.
- 9.5.5 Вычислить точность показаний силоизмерительного устройства по следующей формуле:

$$
\Delta_F = \frac{F_m - F_{\text{o6p}}}{F_{max}} \cdot 100\%,
$$

 $r_A e \Delta_F$  – погрешность измерения нагрузки, %,

F<sup>м</sup> – нагрузка, измеряемая машиной, кН;

Fобр – нагрузка, индуцируемая образцовым динамометром, кН;

Fmax – максимальная нагрузка на датчике усилия машины, кН.

- 9.5.6 Расхождение значения параметра **«Фактич.нагрузка,кН»** с показаниями образцового динамометра не должно превышать |1+α|%, где α – погрешность образцового измерителя нагрузки, в противном случае откалибровать машину согласно п.5.7 АИФ 2.782.012 Руководства по эксплуатации и заново проверить показания силоизмерительного устройства.
- <span id="page-5-2"></span>9.5.7 Нажать **[Пуск]** – машина продолжит нагружение до 20% от максимума.
- 9.5.8 Повторить пункты [9.5.4](#page-5-1) и [9.5.7](#page-5-2) для остальных точек поверки.
- 9.5.9 Аналогично проверить остальные фактически применяемые датчики усилия.

# *ПРИМЕЧАНИЕ*

*Если из-за остаточной нагрузки образцовый динамометр не удаётся извлечь, выбрать пункт «Траверса» и переместить траверсу в направлении освобождения динамометра. При этом возможна остановка траверсы при изменении нагрузки. В этом случае повторять действие до пропадания нагрузки.*

<span id="page-5-0"></span>9.6 Проверка показаний измерителя перемещения

При проверке показаний измерителя перемещения траверса перемещается из крайнего верхнего положения в крайнее нижнее на максимальной скорости. Поэтому перед началом проверки необходимо освободить пространство над и под траверсой от посторонних предметов.

- 9.6.1 В меню **«ОБСЛУЖИВАНИЕ»** выбрать пункт **«Ход, мм (проверить)»** и нажать **[Пуск]** траверса поднимется в верхнее положение.
- 9.6.2 После того как траверса поднимется в крайнее верхнее положение, замерить расстояние между траверсой и балкой крепления верхнего датчика усилия.
- 9.6.3 Записать измеренное расстояние **LВЕРХ.** в таблицу по форме А2 ПРИЛОЖЕНИЕ А.
- 9.6.4 Нажать **[Пуск]** траверса начнёт опускаться вниз.
- 9.6.5 После остановки траверсы снова замерить расстояние между направляющей траверсой и балкой крепления датчика и записать L<sub>НИЖН.</sub> в таблицу по форме А2 ПРИЛОЖЕНИЕ А.
- 9.6.6 Вычислить точность показаний измерителя перемещения по следующей формуле:

$$
\Delta_L = L_M - L_{o6p},
$$

где Δ<sub>L</sub> – погрешность измерения перемещения, мм,

Lобр – ход траверсы, измеренный линейкой, мм;

L<sup>м</sup> – ход траверсы, измеренный машиной, мм.

- 9.6.7 Сравнить ход траверсы, измеренный машиной **L<sup>м</sup>** (значение параметра **«Ход, мм (проверить)»**), со значением, измеренным при помощи линейки **Lобр**. Расхождение **Δ<sup>L</sup>** не должно превышать |1+β| мм, где β – погрешность образцового измерителя. В противном случае сделать вывод о неисправности машины.
- <span id="page-6-2"></span>9.7 Идентификация программного обеспечения
	- 1) Включить машину;
	- 2) Находясь в режиме ожидания нажать кнопку **[Режим]**, выбрать пункт меню **«Настройки»**, далее выбрать **«Сведения»**;
	- 3) В появившемся окне **«Сведения»** указаны версия и контрольная сумма программного обеспечения. Они должны соответствовать указанным в паспорте на машину.

## **10 Обработка, анализ и оценка результатов аттестации**

<span id="page-6-0"></span>Машина считается выдержавшей испытание, если все фактические точностные характеристики соответствуют требованиям ее эксплуатационной документации.

#### **11 Требования к отчётности**

<span id="page-6-1"></span>Положительные результаты аттестации оформляются в соответствии с требованиями ГОСТ Р 8.568-2017.

## **ПРИЛОЖЕНИЕ A. ПРОВЕРКА ТОЧНОСТНЫХ ПОКАЗАТЕЛЕЙ**

# <span id="page-7-0"></span>Таблица - Форма А1

# Датчик: верхний / нижний (подчеркнуть)

Предел измерения, кН:\_\_\_\_\_\_\_\_\_\_\_\_\_\_

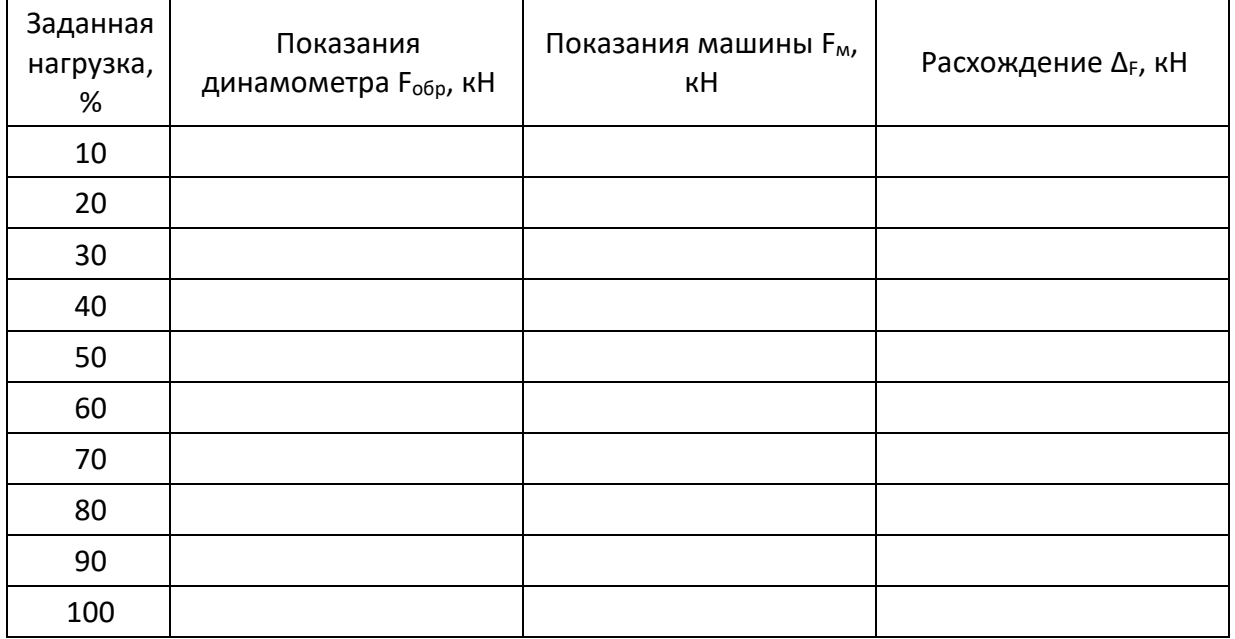

#### Таблица - Форма А2

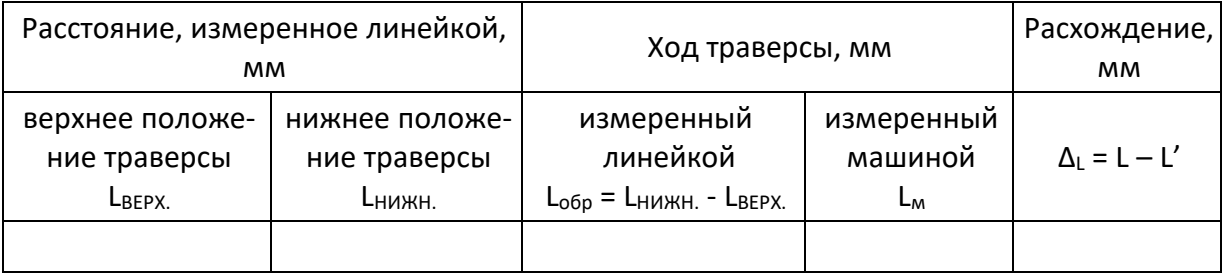